## 入党教育在线学习平台学员使用说明 -发展对象培训班

一、登陆

学习平台访问网址: http: //202.204.121.173/, 点击【统 一身份认证登陆】。

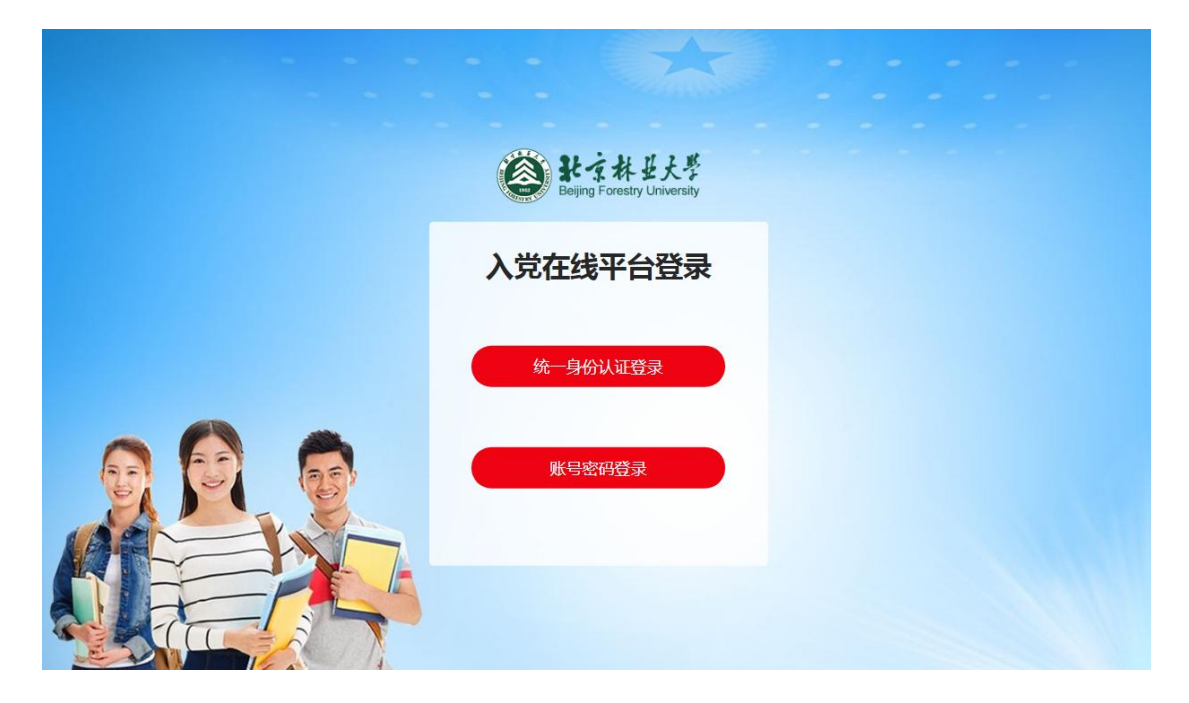

输入【学号及校园网登录密码】进入培训班学习界面。

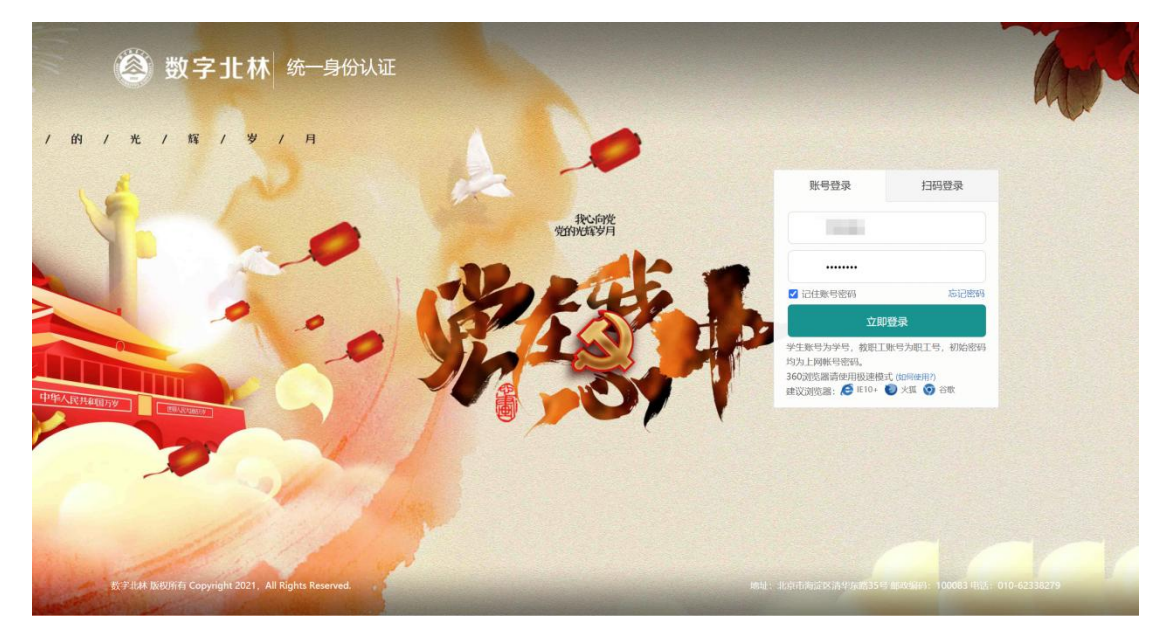

二、理论学习

## 具体流程:

点击首页【姓名】图标→选择要学习的课程模块→点击【我 要学习】→进入该课程模块后→选择要学习的课程(必修课程 不用选择)→点击【选课】→开始学习。

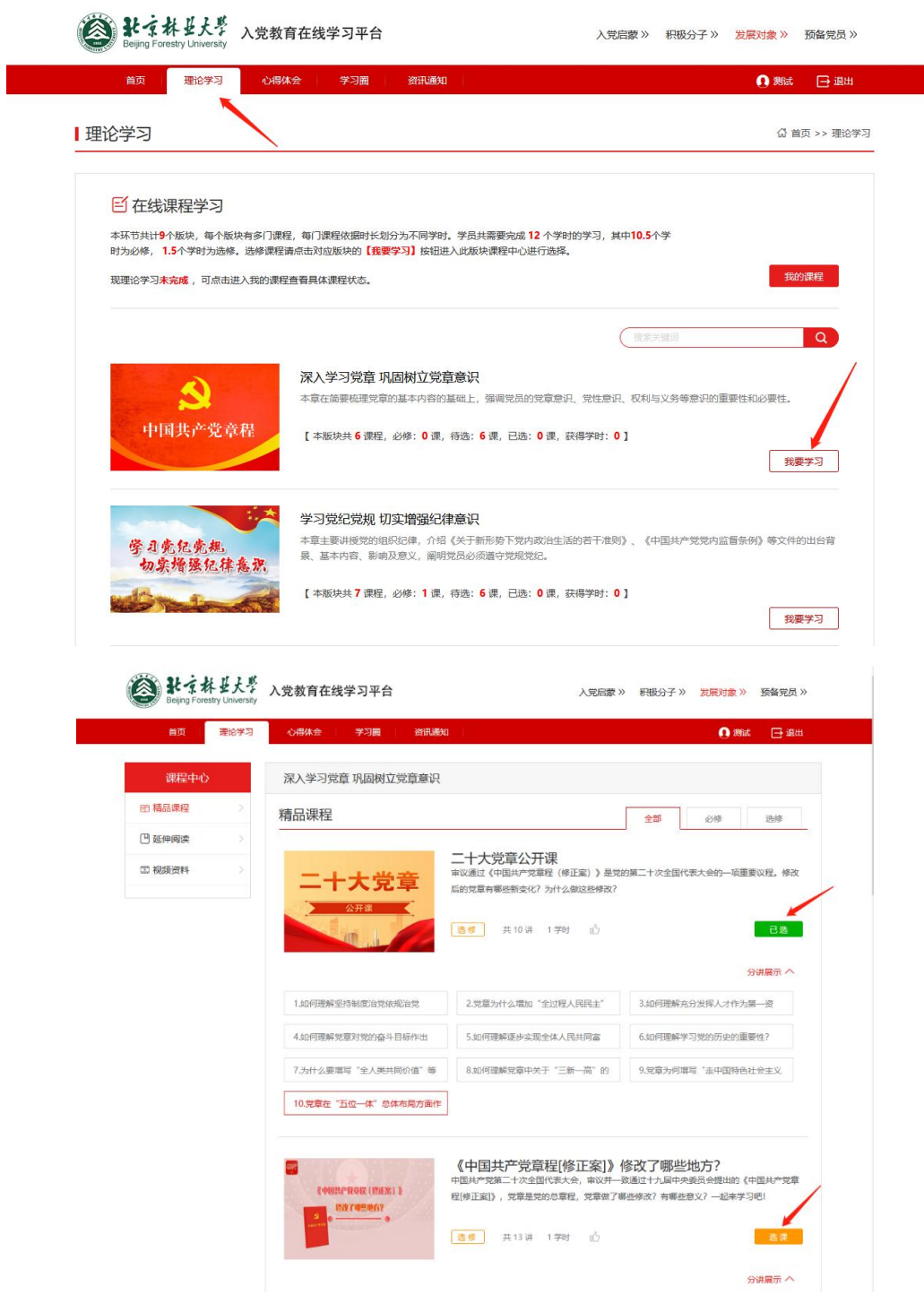

## 注意事项:

1.选修课程必须点击【选课】后才可被记录到总学时中;

2.选修课程被选后不可更改;

3.必修10.5课时必须全部观看,且必修+选修学习总学时 达12课时要求,才为完成理论学习;

4.理论学习截止时间为**4**月**8**日晚上**24:00**,超时后不可学  $\overline{z}$ 

5.学习过程中,可在个人中心→我的课程内,查看必修课 程及选修课程,了解理论学习进度。

三、心得体会

具体流程:

点击首页【心得体会】图标→上传心得文件→查重通过后 →等待教师审核通过。

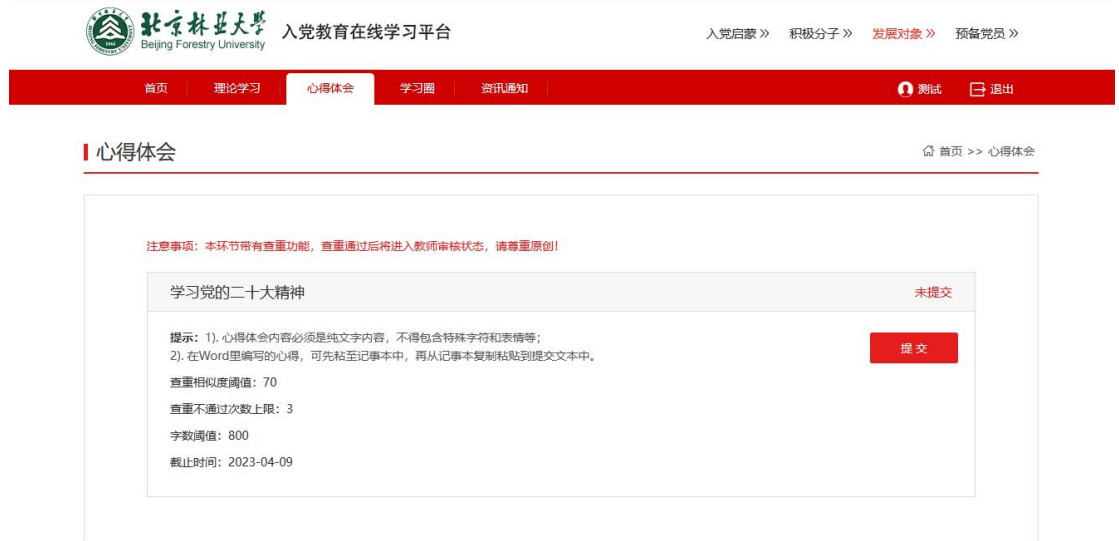

## 注意事项:

1.心得体会提交截止时间为**4**月**8**日晚上**24**:**00**,超时后不 可提交;

2.本平台内设自动查重功能,在互联网文档、内置数据库

等多方进行检索查重。第一次查重不通过可进行修改再次提交, 第二次查重不通过则无法提交心得体会,本次培训不予通过。